# **GET ON-LINE HELP**

Open an application's Help panel by clicking what you want help with.

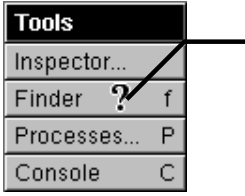

Hold down F1 to get the question mark cursor. Then click the command, window, or panel you want help with. (If you don't have an F1 key, try holding down Control-Alternate.)

# **SELECT TEXT IN CHUNKS**

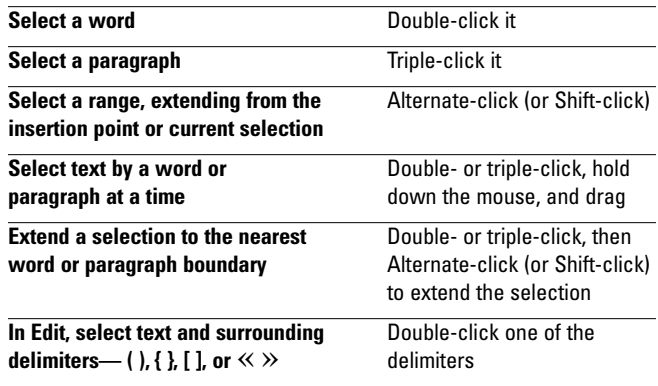

## **SELECT NAMES IN A LIST**

Try these tips in lists where you can make multiple selections—in the File Viewer, a mailbox window, an Open or Fax panel, and so on.

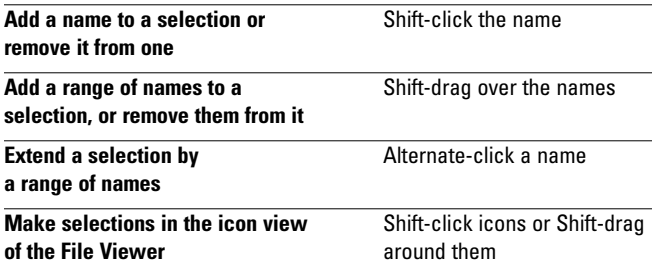

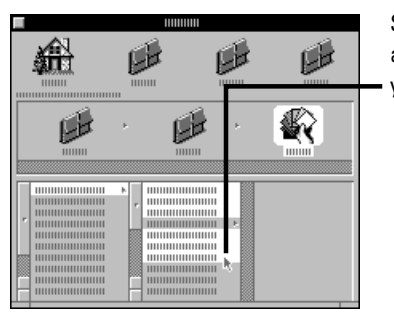

Shift-dragging adds a range of names to your selection.

### **HANDY WAYS TO SCROLL**

Try these tips in addition to clicking or pressing a scroll button or dragging the scroll knob.

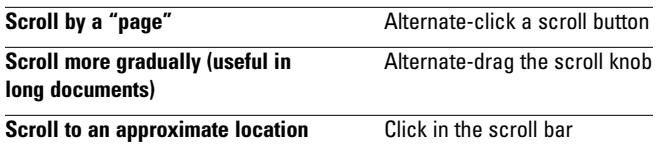

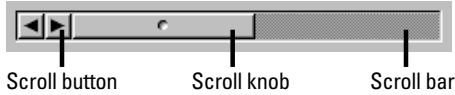

# **TRICKS WITH MAIL MESSAGES**

Try these tips in Mail when sending a message in a Compose window or when deleting or searching for messages in a mailbox window.

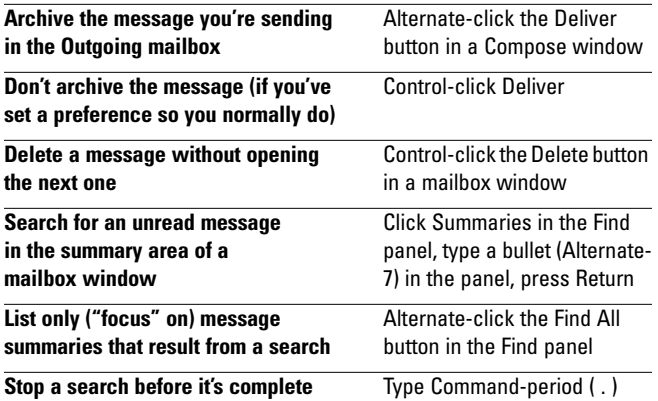

#### **FINGER SAVERS IN MAIL, LIBRARIAN, & WEBSTER**

Try these tips in Mail when typing an address in a Compose window, the Addresses panel, or the Send Options panel. Try them in Digital Websterwhen defining a word, and in Digital Librarian when searching an indexed target.

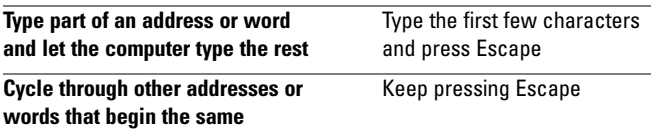

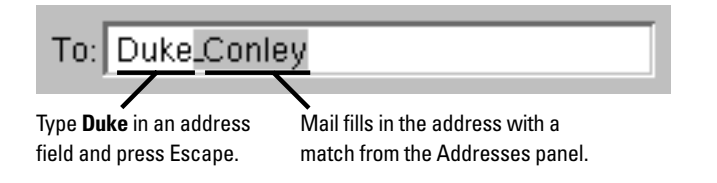

### **FONT PANEL TRICKS**

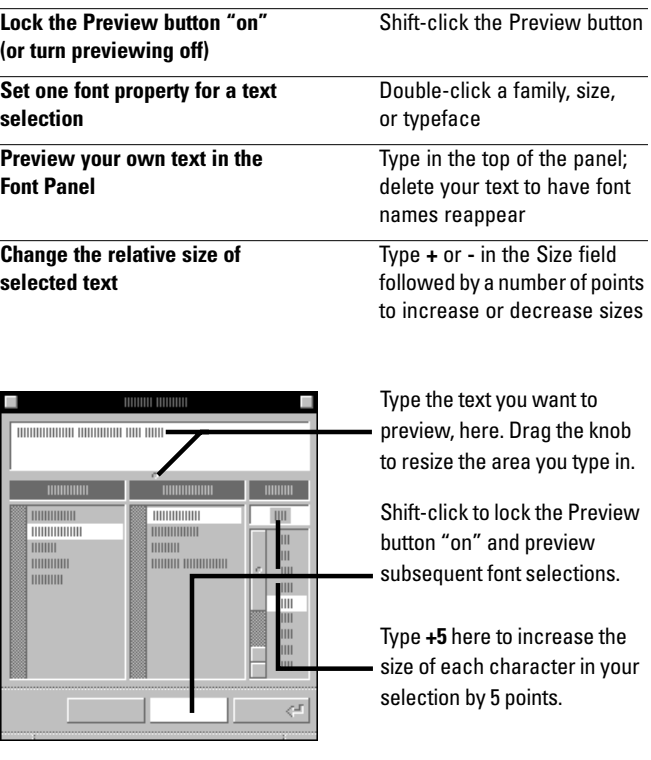

#### **TRICKS WITH THE COLORS PANEL**

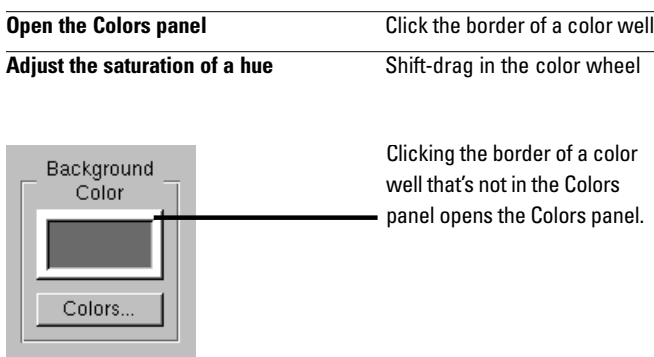